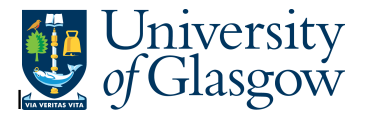

## **Sales Order/Credit Note Workflow Enquiry**

In Agresso there is a specific browser enquiry that allows you to check the approval process for Sales Order or Credit Notes.

## **To open the specific Browser Enquiries:**

**Select the Reports Tab that can be found depending on how the user's individual menu is set up.** 

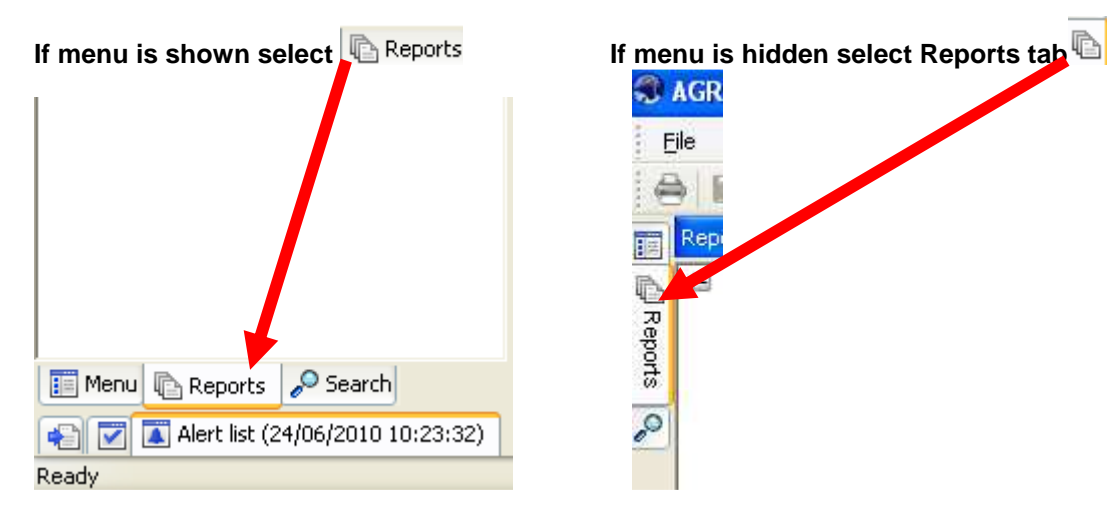

From the reports menu select

**Global Reports 12** 05-Sales Orders **Sales Order Workflow Enquiry (double-click to open)** 

**1.** The following screen will be displayed:

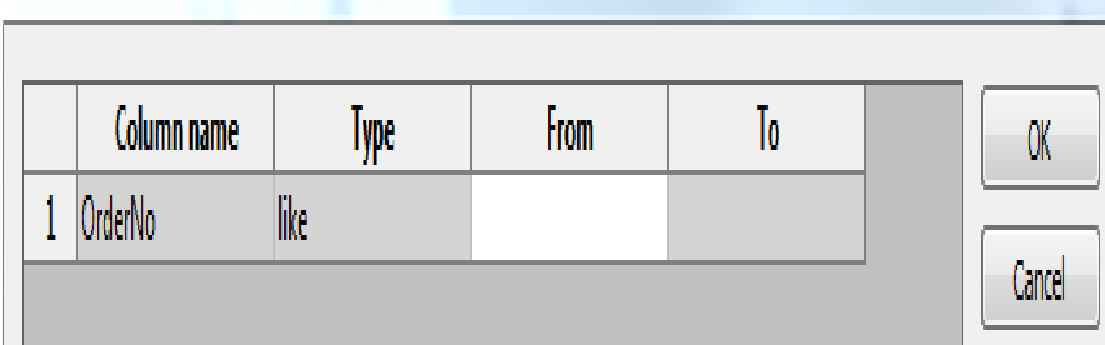

- **2.** Enter your Sales Order Number Or Credit Note Number
- **3.** The details will of your result will appear:
- **NB: If the results screen produces no value, then either:**
- **(a) The search criteria is inaccurate; e.g. Wrong OrderNo**
- **(b) There are no results for the particular search**
- **(c) You do not have access to the results**
- **4.** the following screen should appear:

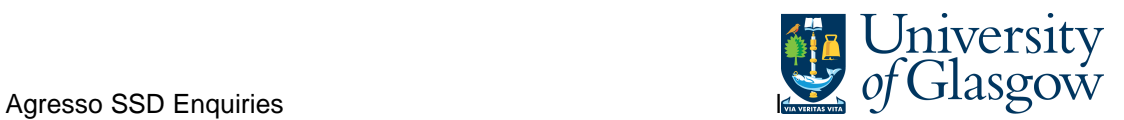

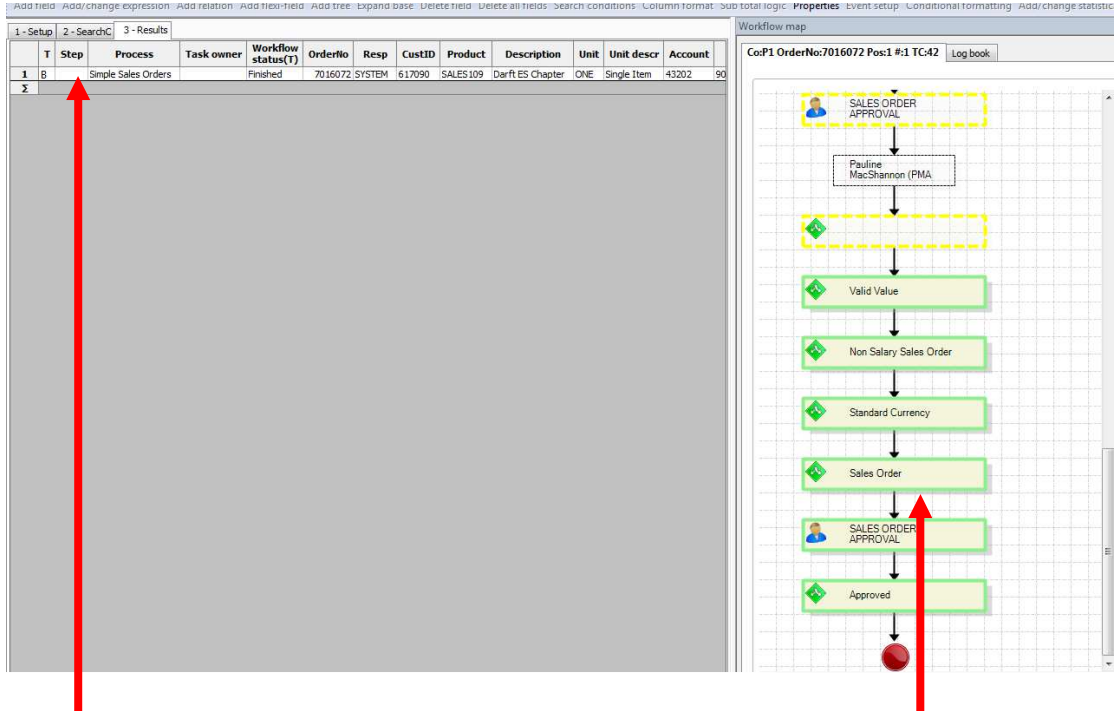

**5.** The screen is split into two sections as above.

The left screen shows you details of the Invoice and who the task is with.

The right screen shows you the Workflow Map

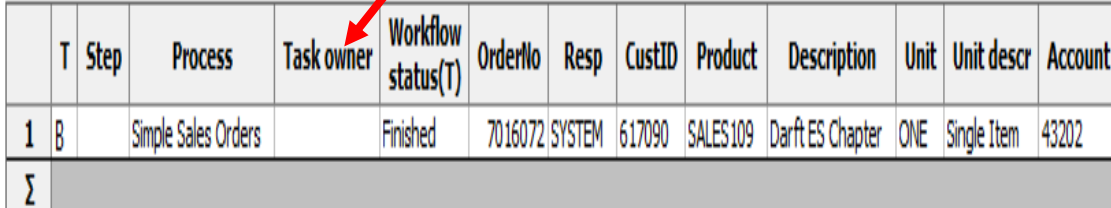

The workflow status can be seen and who the task is with for each row.